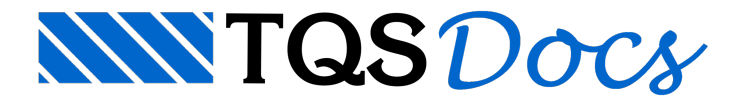

## Modelador Estrutural: Planta de Formas

Temos inúmeras opções no Modelador Estrutural tais como: geometria, carregamentos, modelos matemáticos, detalhamento, etc.

Uma destas opções são os parâmetros de visualização que comumente todos utilizamos principalmente ligando e desligando os itens que desejamos visualizar para inserção, conferência e eventualmente geração do desenho de formas.

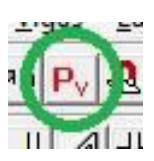

A janela dos parâmetros de visualização tem um quadro muito útil quando desejamos ligar / desligar rapidamente vários parâmetros de visualização simultaneamente.

Estes botões são: "Modelo", "Formas" e "Verificação"

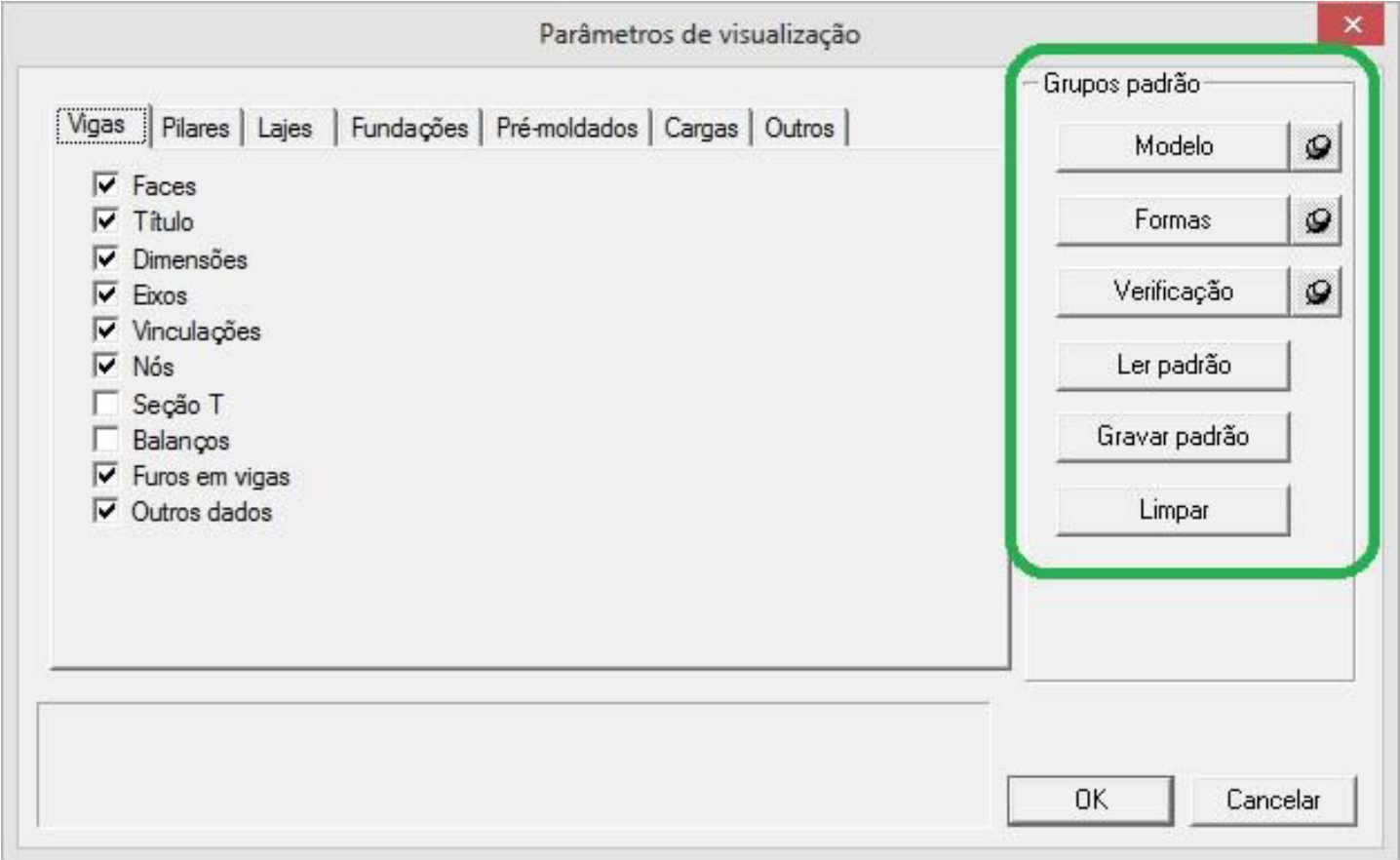

O funcionamento destes três botões segue a mesmalógica. Quando você clica qualquer um dos botões, os parâmetros de visualização são ligados e desligados automaticamente.

Para prefixar os parâmetros é muito simples: você deve ligar / desligar todos os parâmetros e depois fixar estes dados em um dos grupos padrão: Modelo, Fôrmas e Verificação, pressionando respectivamente os botões abaixo:

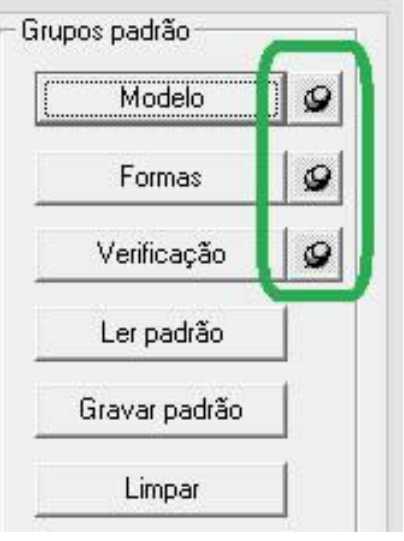

O grupo Formas tem uma característica especial, pois além de ligar a visualização da planta de formas no modelador estrutural, quando você processar o desenho de formas através do Gerenciador, o desenho gerado será igual ao visualizado no modelador.

Resumindo: se você desejar criar uma planta de formas com alguns itens ligados e outros desligados, é só fixar esta visualização no botão Formas do modelador.

Os botões "Gravar padrão" e "Ler padrão" são paragravar a novaseleção de opções para posteriormente resgatálas (Ler padrão).

Outra dica:

Se você tiver um desenho de um corte, por exemplo, poderá anexá-lo como referência externa, gerar a planta de formas com ele e se ele for modificado, automaticamente todos os desenhos / modeladores também o serão. Para isto, após a inserção como desenho de referência externa, marque para salvá-lo junto com a planta de formas.

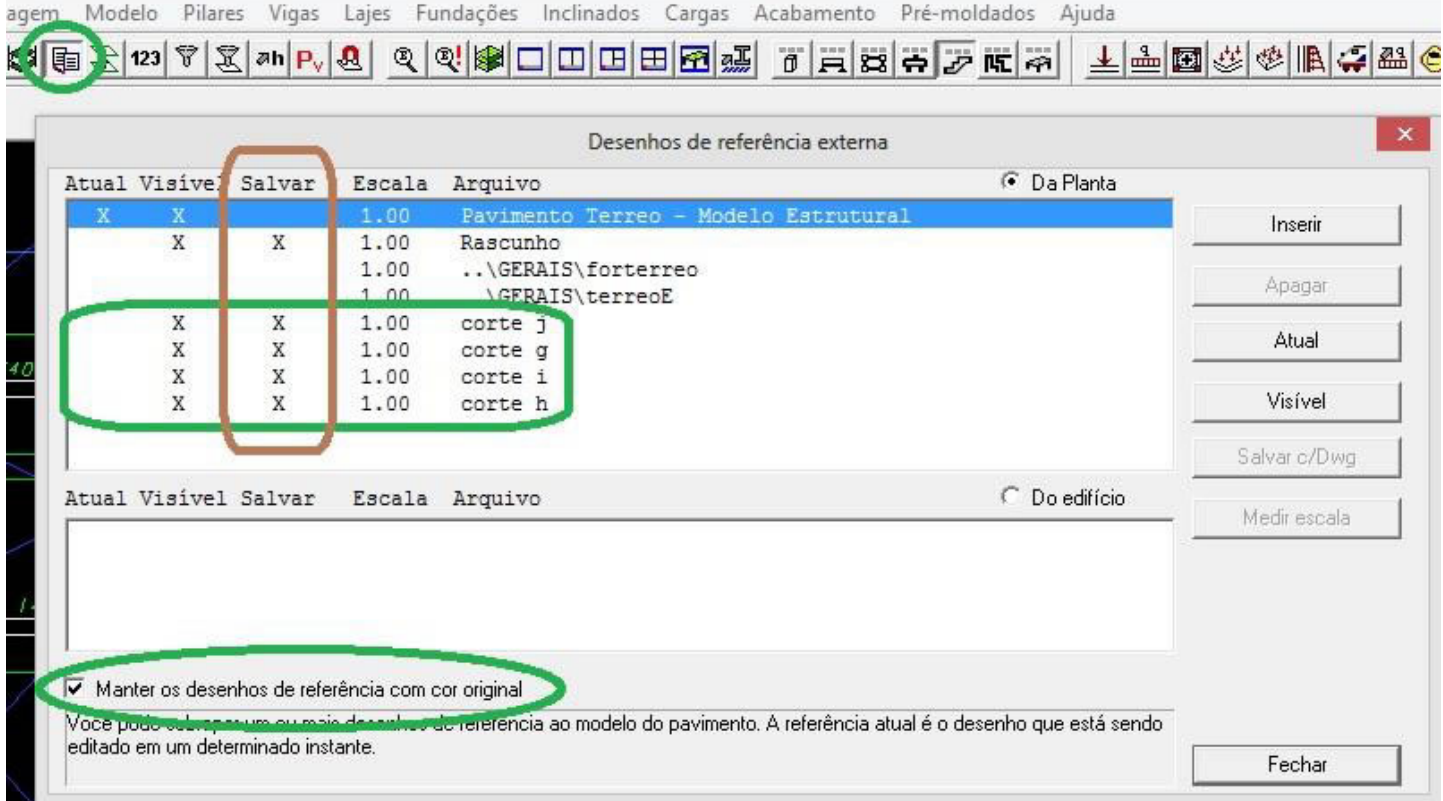

Resumindo:

Fazemos o desenho de formas no modelador estrutural e depois adicionamos desenhos de cortes/detalhes como referência externa incluindo a opção de Salvar na janela da referência externa.

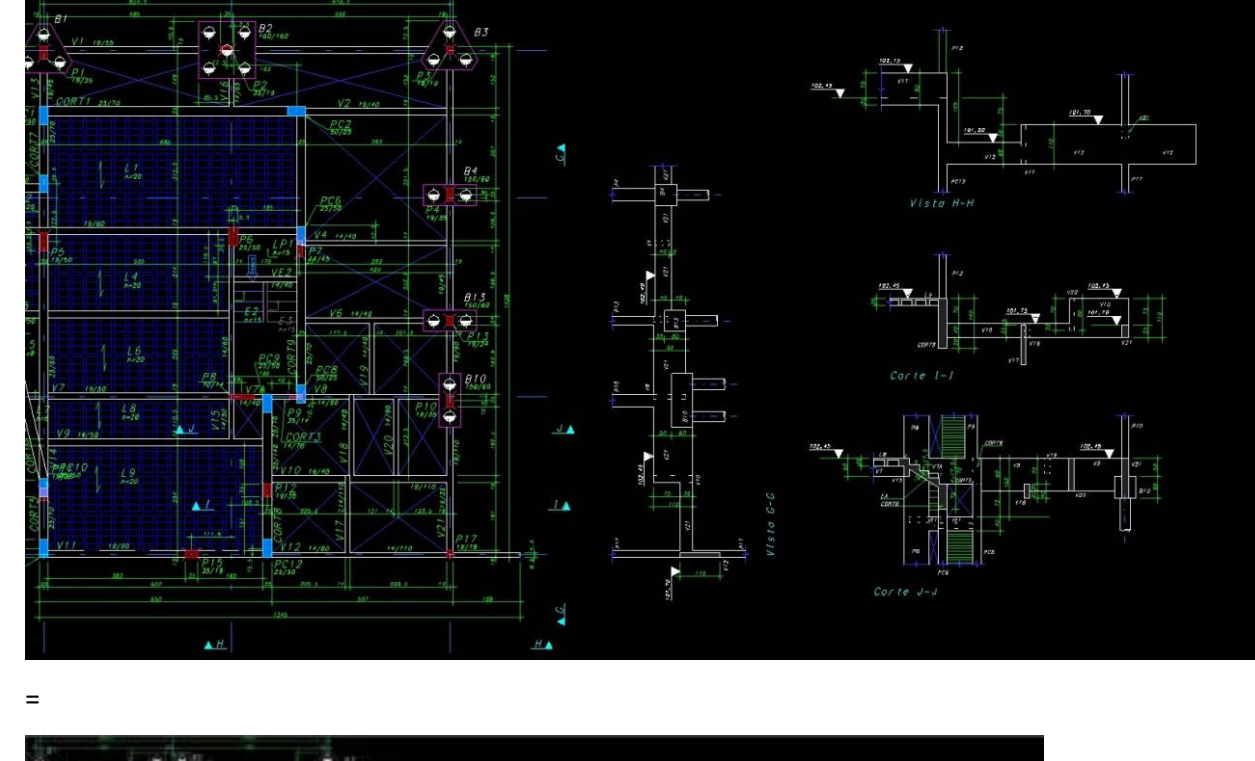

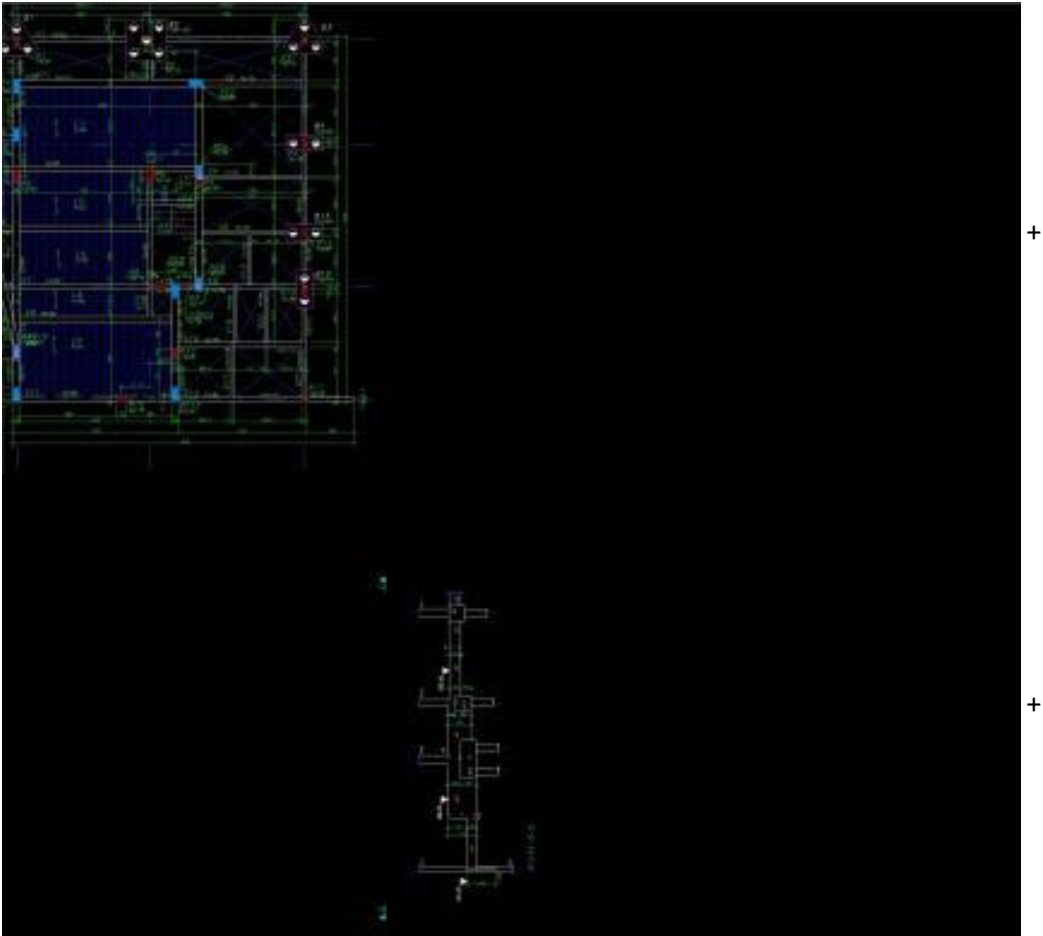

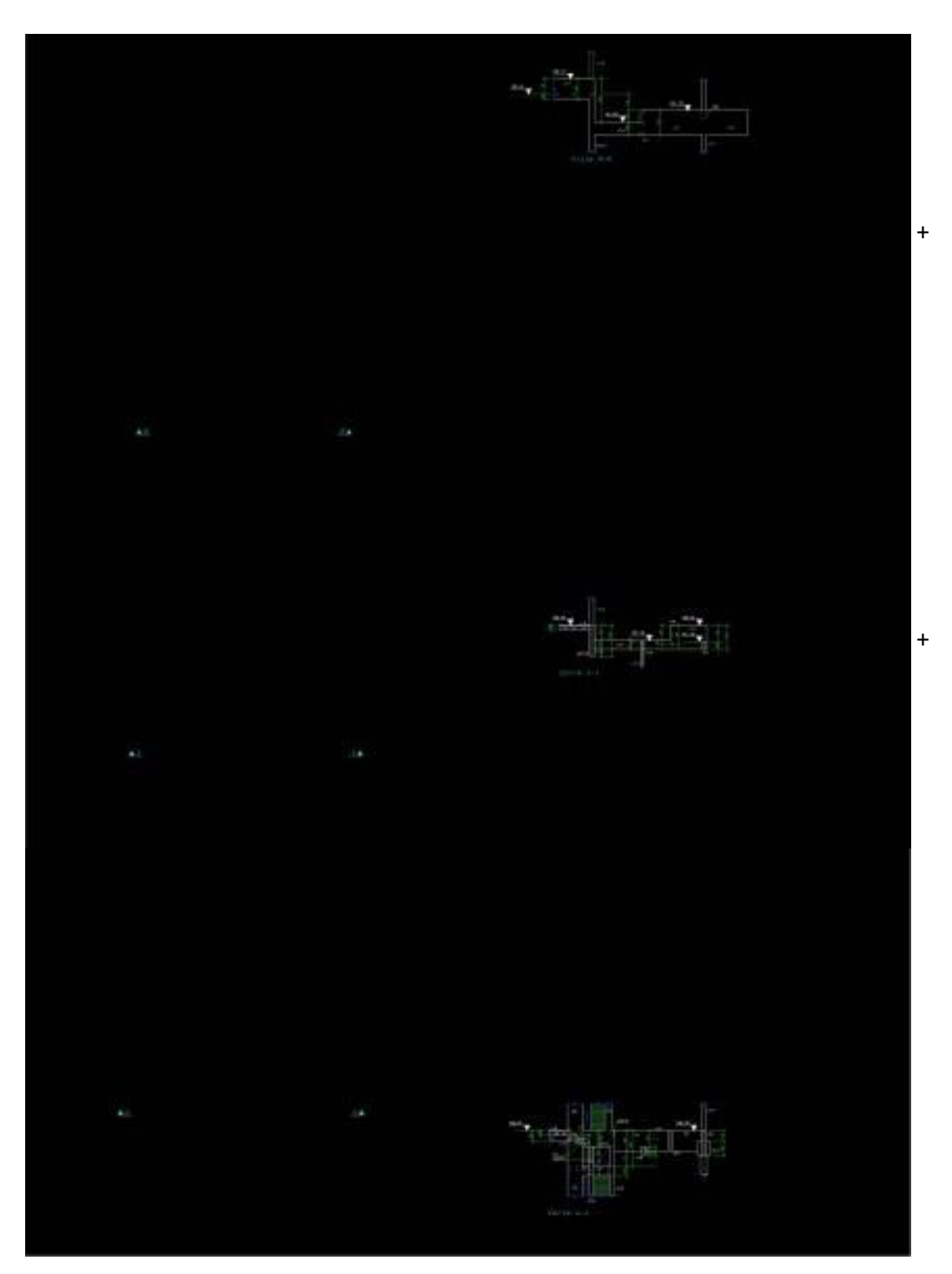

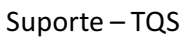

herbert